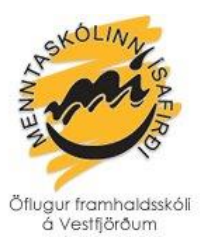

## **Töflubreytingar**

Nú er hægt að sækja um töflubreytingar rafrænt í gegnum INNU en einnig verður boðið upp á töflubreytingar kl. 11:00-12:00 mánudaginn 6. janúar og eftir hraðstundatöflu. Nauðsynlegt er að sækja númer til ritara áður en farið er í töflubreytingar.

Hér sést hvernig áfangar raðast í svokallaða stokkatöflu og fyrir neðan hana má sjá hvernig áfangar raðast í stokka þ.e. í stundatöflu. Dæmi: Áfangi sem raðast á mánudögum í stokk 2 er alls staðar í stokk 2. **Ekki er hægt að taka nema einn áfanga í hverjum stokki því annars verður árekstur.**

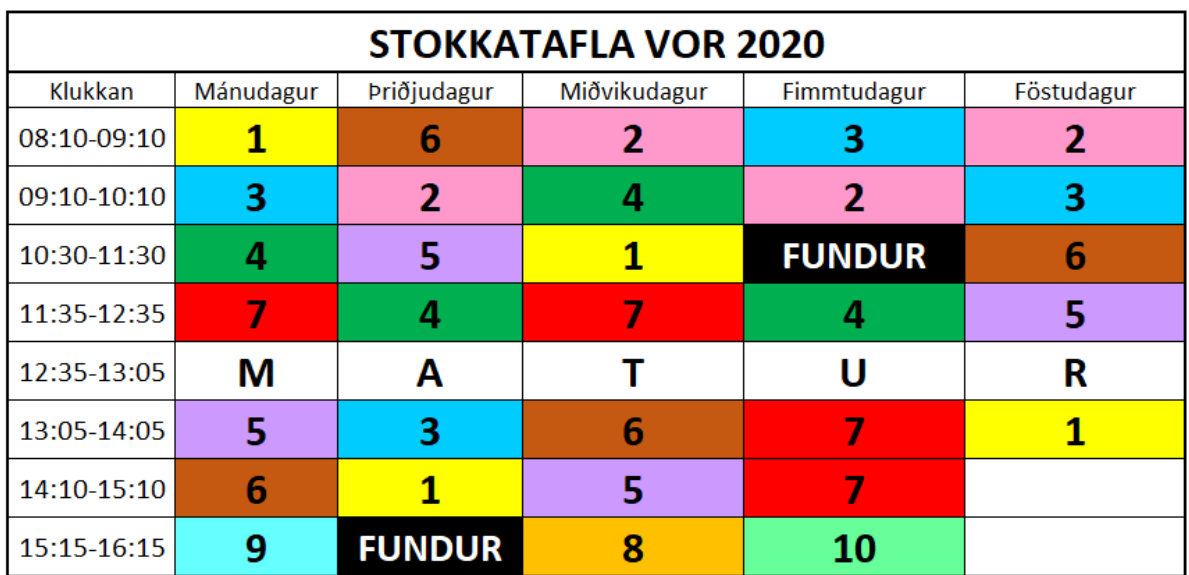

## BÓKNÁMSÁFANGAR Í STOKKUM VORÖNN 2020

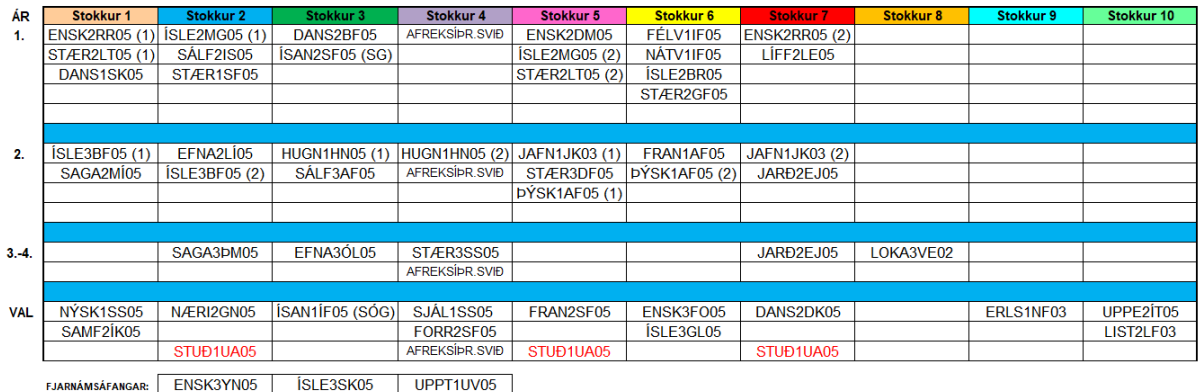

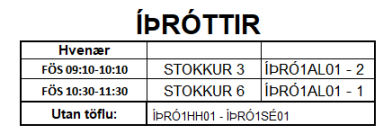

Óþarfi er að koma í töflubreytingar **nema** þið sjáið möguleika á einhverjum breytingum. Í gegnum INNU er hægt að gera töflubreytingar rafrænt!

Athugið að sumir áfangar eru fullir og ekki hægt að bæta nemendum við í þá. Einnig bendum við á að ýmsir áfangar eru í boði fjarnámi og í gegnum Fjarmenntaskólann.

## **Rafrænar töflubreytingar í INNU:**

Byrjaðu á að skrá þig inn í INNU, annað hvort með Íslykli eða rafrænum skilríkjum. Í valmyndinni hægra megin sérðu hnappinn:

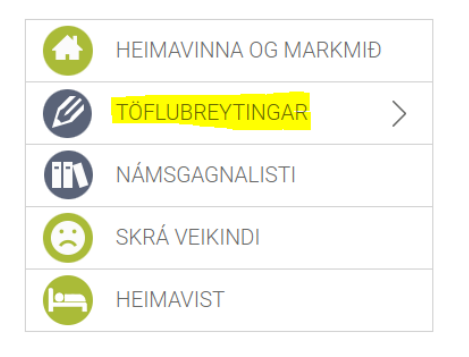

Smelltu á **TÖFLUBREYTINGAR** og **veldu önnina 20201** (stendur fyrir vorönn 2020). Þar sérðu yfirlit yfir áfangana þína og hópa og töflu eins og hér sést:

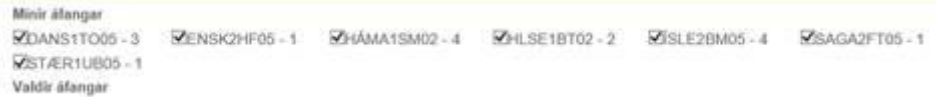

Þú getur **tekið hakið úr** þeim hópum sem þú vilt ekki vera í. Vinstra megin á skjánum er svo valmynd þar sem þú getur slegið inn áfangaheiti:

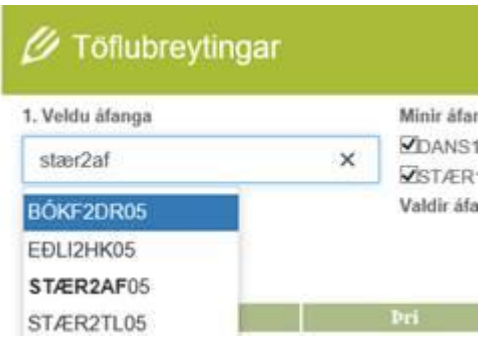

Þú velur áfangann sem þú vilt taka og ef fleiri en 1 hópur er í áfanganum þá birtast hóparnir sem úr er að velja:

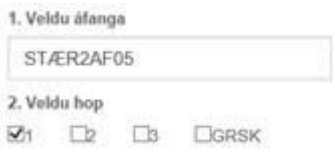

Þú hakar við þann hóp sem þú vilt bæta þér í. Loks smellir þú á hnappinn: **Staðfesta óskir um töflubreytingu:**

Staðfesta óskir um töflubreytingu

## **Samþykktarferli**

Þegar beiðni þín um töflubreytingu berst skólanum er hún tekin fyrir og annað hvort samþykkt eða hafnað. Við vekjum athygli á að ef áfangar eru í árekstri er möguleiki að taka annan áfangann í fjarnámi. Um fjarnámið þarf að sækja sérstaklega á heimasíðu skólans undir NÁMIÐ eða með því að smella á þennan tengil hér: **<https://form.jotform.com/200022490621338>**

**Athugaðu** að passi áfangi í töflu er **ekki** mögulegt að sækja um að fá að taka hann í fjarnámi nema að

- 1) sérstakar ástæður liggi þar að baki og þarf þá að tilgreina þær ástæður í fjarnámsumsókninni
- 2) borga fyrir það fjarnámsgjald sem er 12.000 kr.